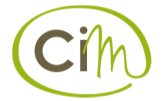

# **Use Cases**

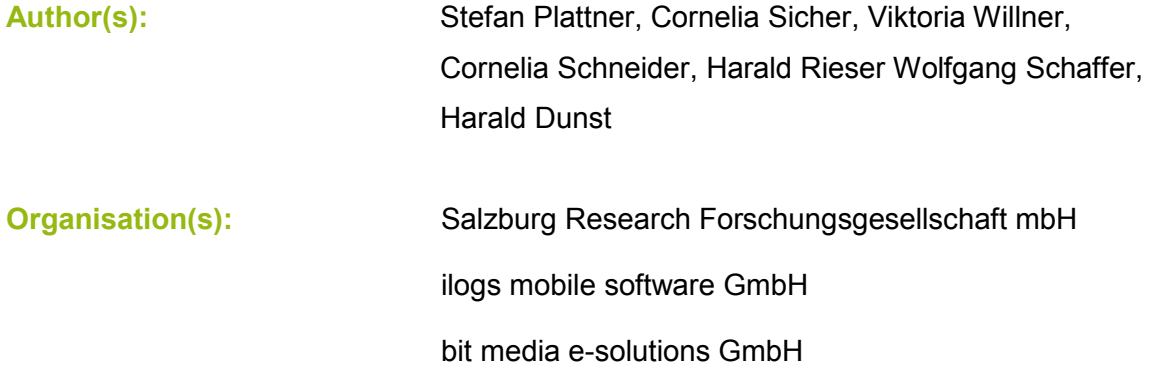

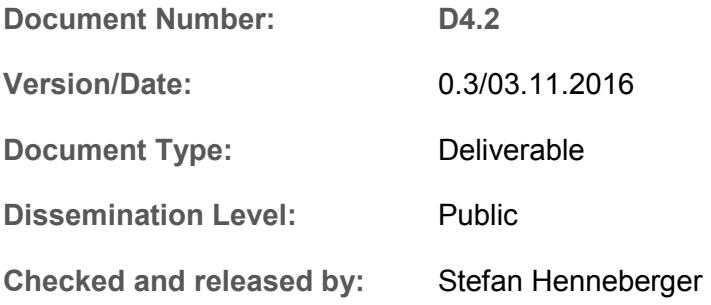

Funded by the European Commission and Partner States within the Active and Assisted Living Programme

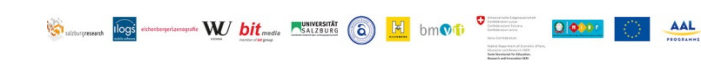

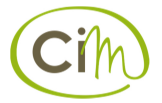

# **Revisions**

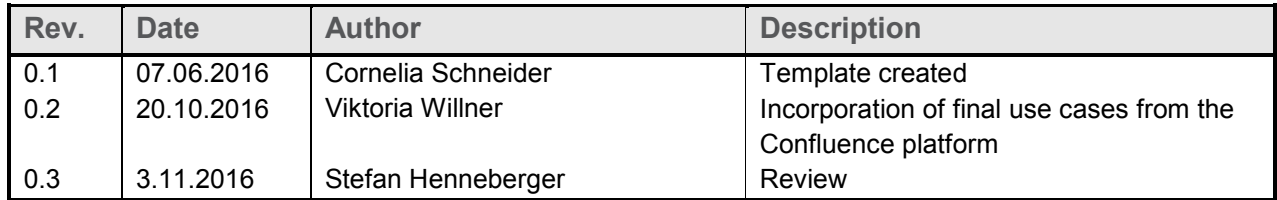

# **Acknowledgement**

We thank Stefan Henneberger (Salzburg Research) for his valuable input and feedback in course of the review of this deliverable. Any errors remain the responsibility of the authors.

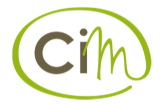

# **Table of Contents**

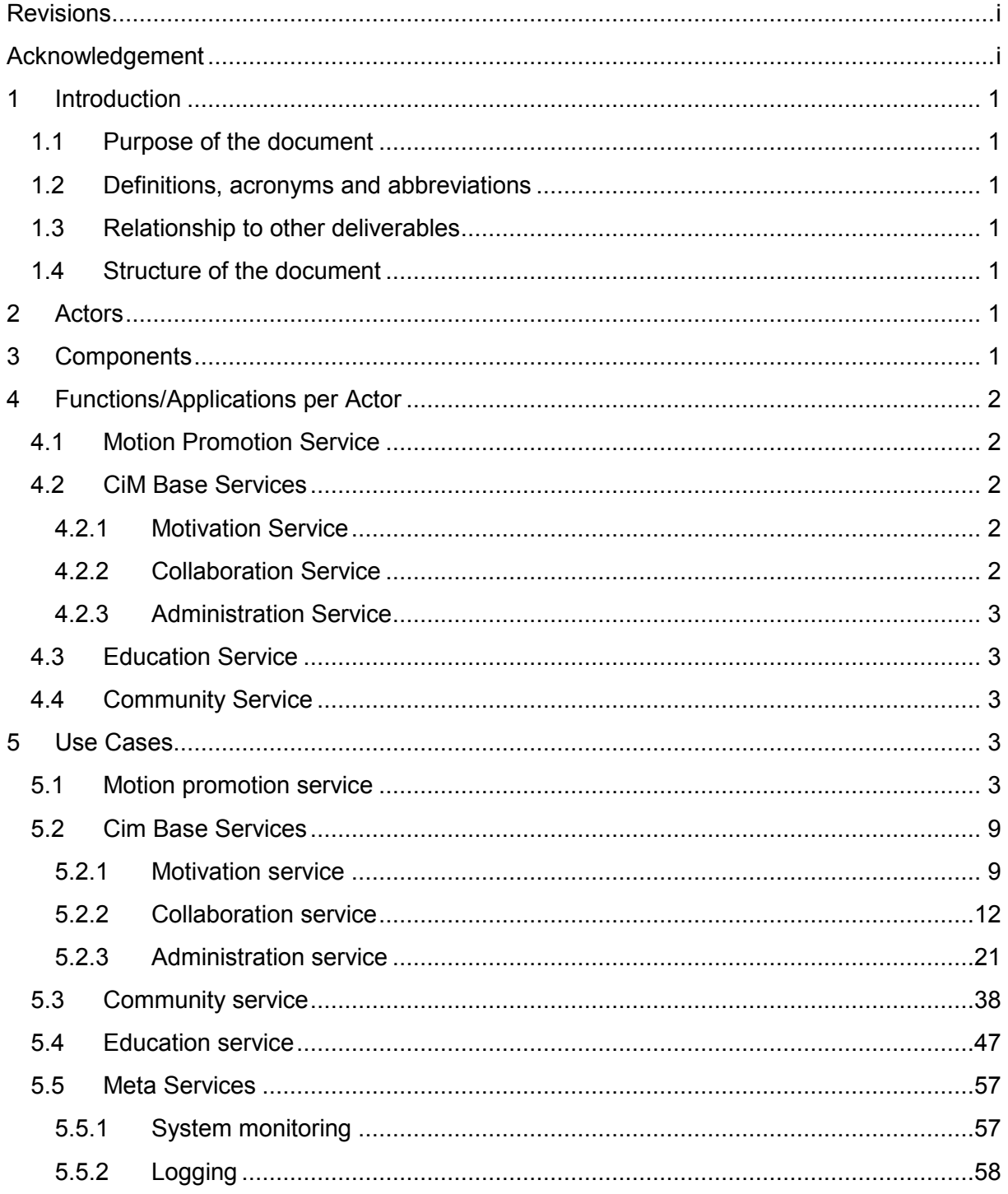

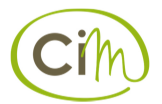

# **1 Introduction**

## 1.1 Purpose of the document

This document is an extension of D4.1 and includes use cases derived from the results of the user requirements.

## 1.2 Definitions, acronyms and abbreviations

CiM CareInMovement Use Case **A** use case is a list of steps, typically defining interactions between an actor and a system

PEU PEU Primary End User, care recipient as defined in D4

# 1.3 Relationship to other deliverables

As mentioned above this document is an extension of D4.1. This document does not deal with system requirements, system architecture or the user interface concept which are handled in separate documents.

# 1.4 Structure of the document

This document starts with the target groups affected by the use cases. Then the components of the planned CiM system are listed. In Chapter 4 the functions/applications are assigned to actors. Chapter 5 Contains the CiM use cases.

# **2 Actors**

In the following the target groups affected by the use cases are described.

Directly affected:

- Primary end users (care recipients)
- Formal carers (employees of social care institutions)
- Family carers (informal carers, family members or well-known persons)
- Volunteers (community members, that provide help in spare time)
- CiM Administrators (CiM consortium members setting up the system)
- Tutors/Moderators/Mentors (formal carers (from Hilfswerk or ALDIA) dealing in depth with the system)
- Authors (CiM Administratorscreating content for the education system)

Indirect affected:

- People being called in case of an emergency
- Family doctor (confirms ability to perform exercises)

# **3 Components**

- **Wearable (primary end users):** 
	- $\circ$  (GSM) depends on wearable
	- $\circ$  (GPS) depends on wearable

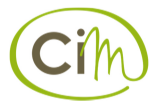

- o Accelerometer
- $\circ$  Heart rate (blood pressure, pulse meter only if a cheap wearable is used)
- **Tablet** (primary end users can also be used by family carers, volunteers and maybe formal carers):
	- o GSM/3G/LTE
	- o SIM Cards
- **Webbrowser on PC, tablet or smartphone** (not financed by the project; family carers, volunteers and formal carers):
	- o Agreed browser Chrome
	- $\circ$  Field trial kit for ALDIA (5 x) and HSa (5 x)
	- o Hand Grip Dynamometer

# **4 Functions/Applications per Actor**

- 4.1 Motion Promotion Service
	- Training plans (including possibility to plan fixed regular times for training; possibility to alternate exercises; possibility for reclassification if fitness level in- or decreases; possibility to define targets for each person/group in order to be able to later reward them) o Author (webbrowser)
	- Guided training instructions (video and written description)
		- o Primary end users (tablet)
		- o Formal carers (tablet of the PEU)
		- o Family carers (tablet of the PEU)
		- o Volunteers (tablet of the PEU)
	- Reminders in order to not forget the training
		- o Primary end users (tablet)
		- o Formal carers (tablet of the PEU after login)
		- $\circ$  Family carers (tablet of the PEU after login)
		- o Volunteers (tablet of the PEU after login)
	- Overview of training results
		- o Primary end users (tablet)
		- o Primary end user decides who else (volunteers, family carers, formal carers) can see what he/she has done (e-Mail report)

## 4.2 CiM Base Services

## **4.2.1 Motivation Service**

- Tips for primary end users and informal carers
	- o Primary end users (tablet)
	- o Family carers (webbrowser)
	- o Volunteers (webbrowser)
- Rewarding system (trophies based on predefined targets)
	- o Primary end users (tablet)
- Gadget for collecting movement data (and providing SOS functionality)
	- o Primary end users (tablet, wearable)

## **4.2.2 Collaboration Service**

- Task list with care guidelines for family carers/volunteers
	- o Family carers (tablet, web)
	- o Volunteers (tablet, web)

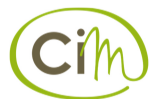

- $\circ$  Formal carers (tablet, web) here we have to distinguish between nurses and home helpers
- Communication channel, information channel and electronic notes -> we will consolidate this to **electronic notes**
	- o Family carers (tablet, web)
	- o Volunteers (tablet, web)
	- o Formal carers (tablet, web)

## **4.2.3 Administration Service**

- User administration
- Security (easy login mechanism)
- Administration portal
- Login (carer) (

# 4.3 Education Service

- Create courses (with different content for different user groups) o Author (web)
- Execute courses
	- o Primary end users (tablet)
	- o Formal carers (web)
	- o Family carers (web)
	- o Volunteers (web)
- Quizzes for different user groups with different content
	- o Primary end users (tablet)
	- o Formal carers (web)
	- o Family carers (web)
	- o Volunteers (web)

## 4.4 Community Service

- Arrange meetings
	- o Volunteers (web, tablet)
	- o Formal carers (web)
- Time recording
	- o Volunteers (tablet, web)  $\circ$  Report o Volunteers (web)
	- o Mentor (web)

# **5 Use Cases**

Ilogs has contributed to following chapters: 5.1, 5.2, and 5.5.

SRFG has contributed to following chapters: 5.2, 5.3 and 5.5.

Bit has contributed to chapter 5.4.

## 5.1 Motion promotion service

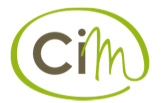

## *5.1.1.1 Enter training plan and training targets*

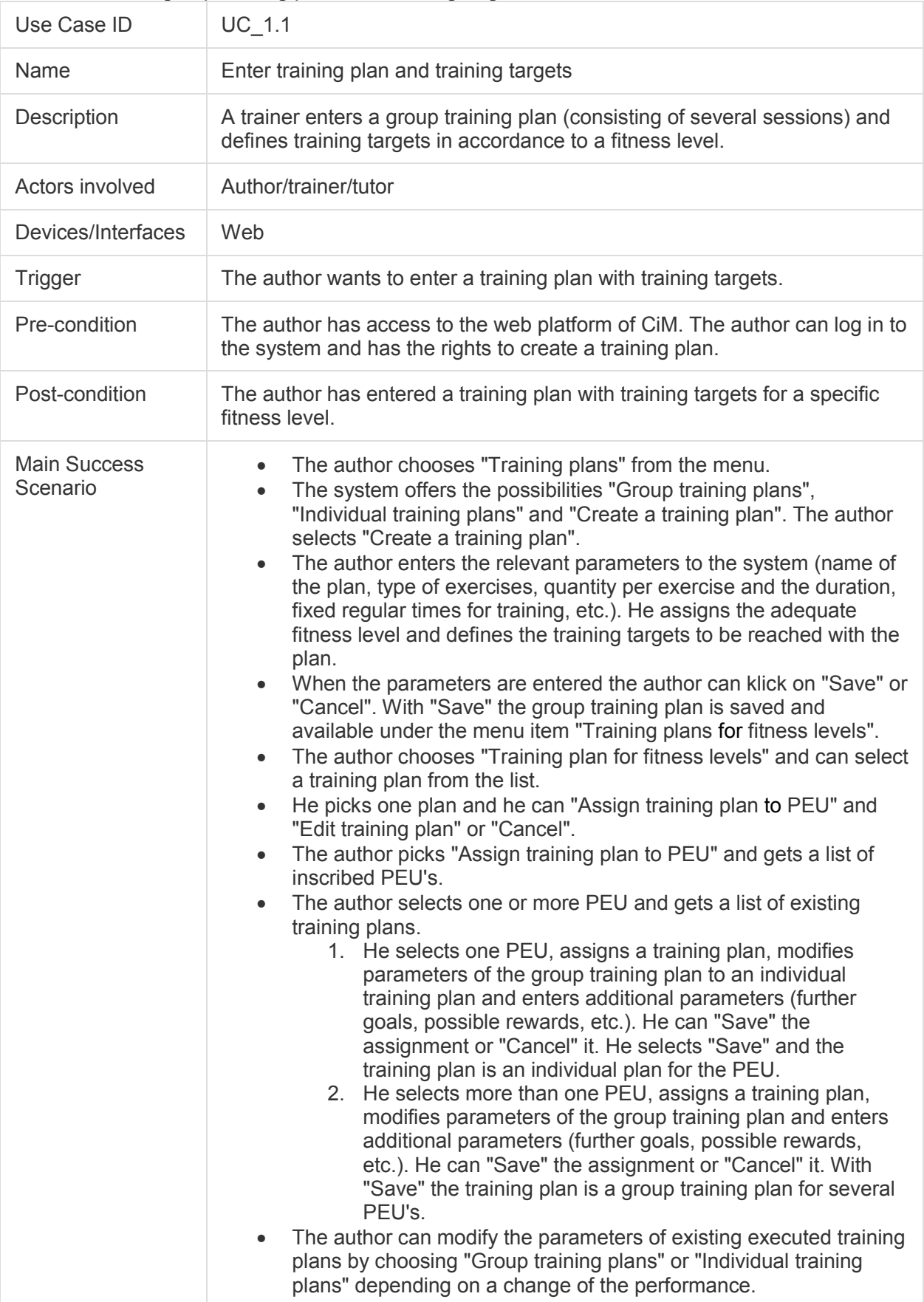

A trainer enters group training plans and training targets based on different fitness levels.

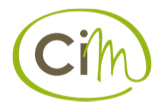

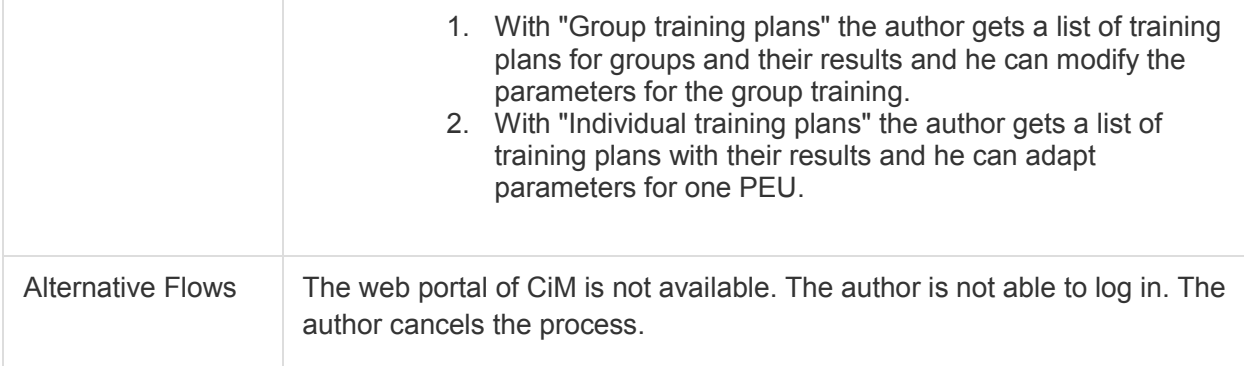

#### *5.1.1.2 Show personal training session*

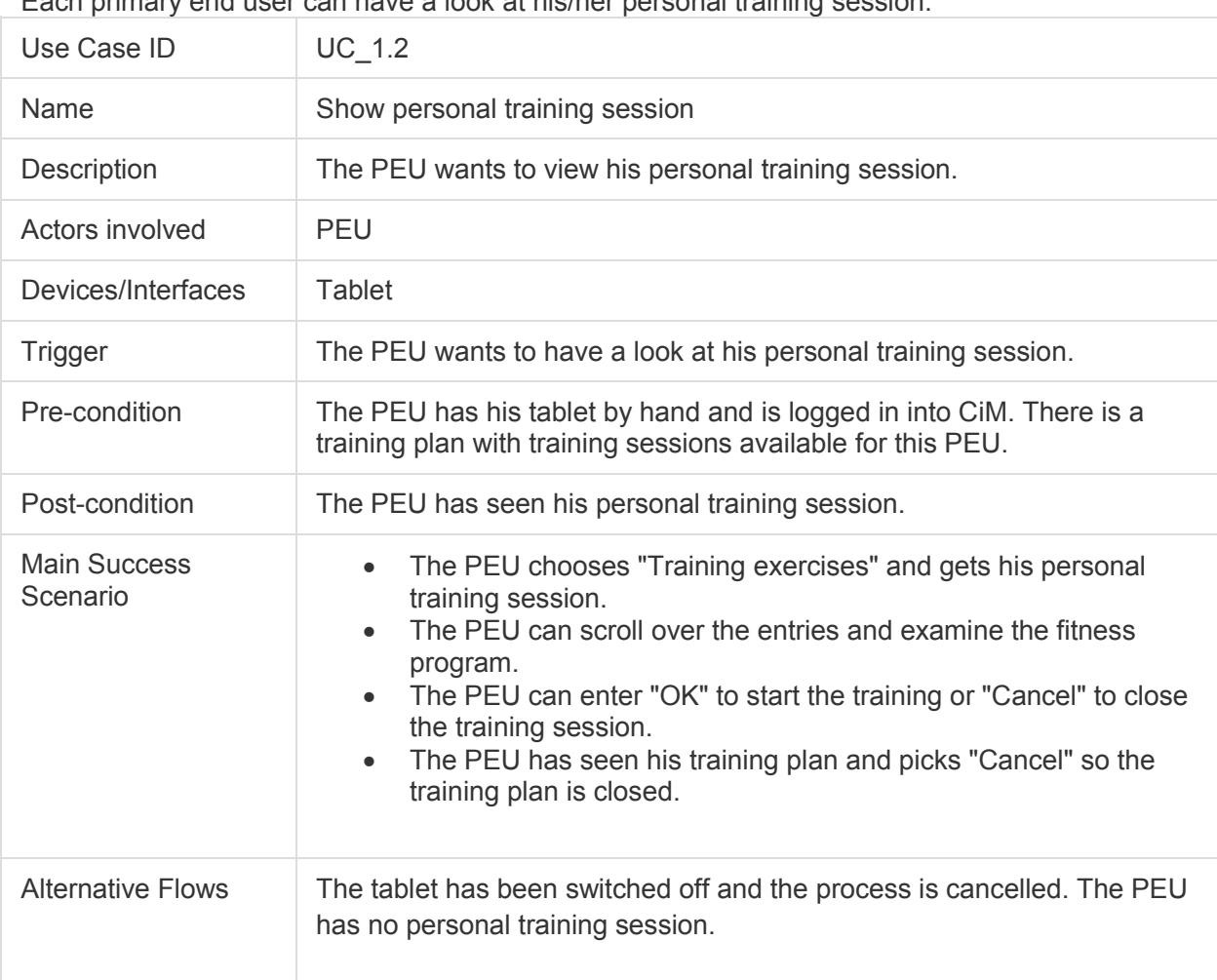

Each primary end user can have a look at his/her personal training session.

## *5.1.1.3 Execute personal training session*

Each primary end user can perform his/her individual training session.

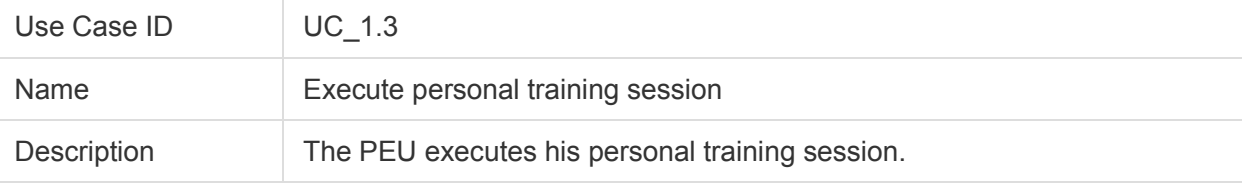

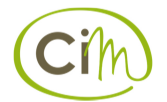

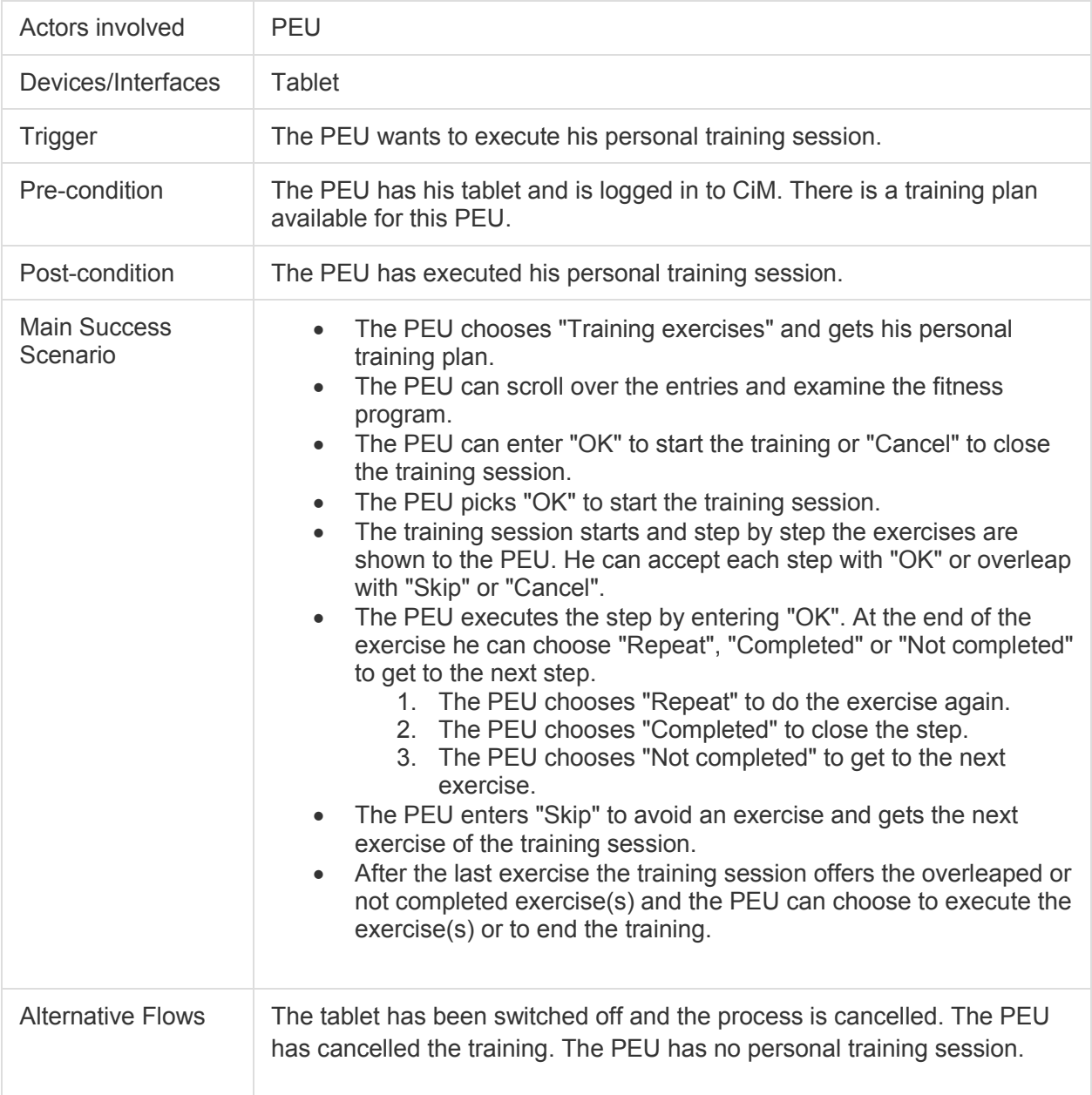

## *5.1.1.4 Automatically start recording of activity data*

Daily activities are automatically recorded by the CiM wearable if it is worn.

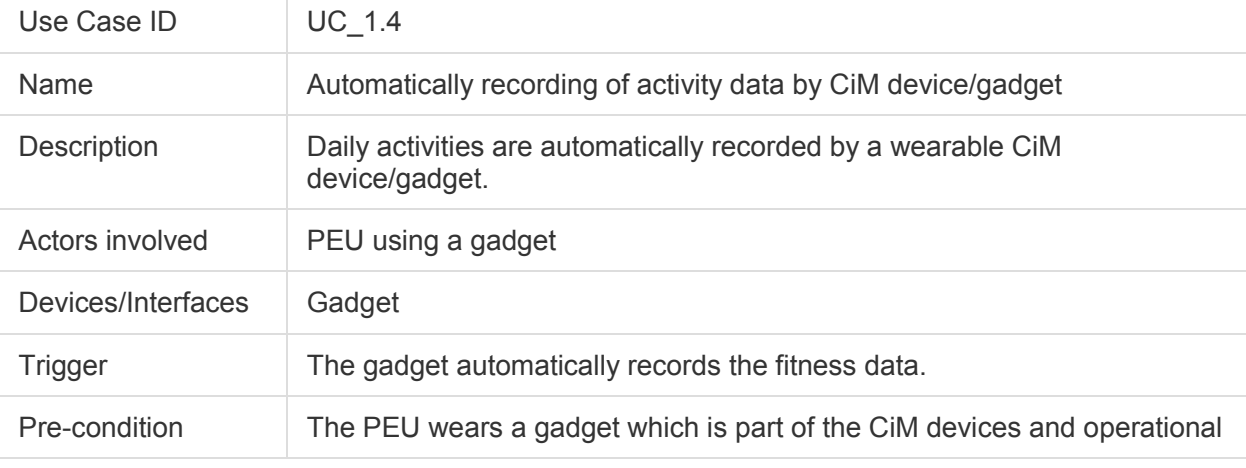

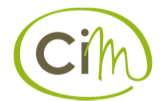

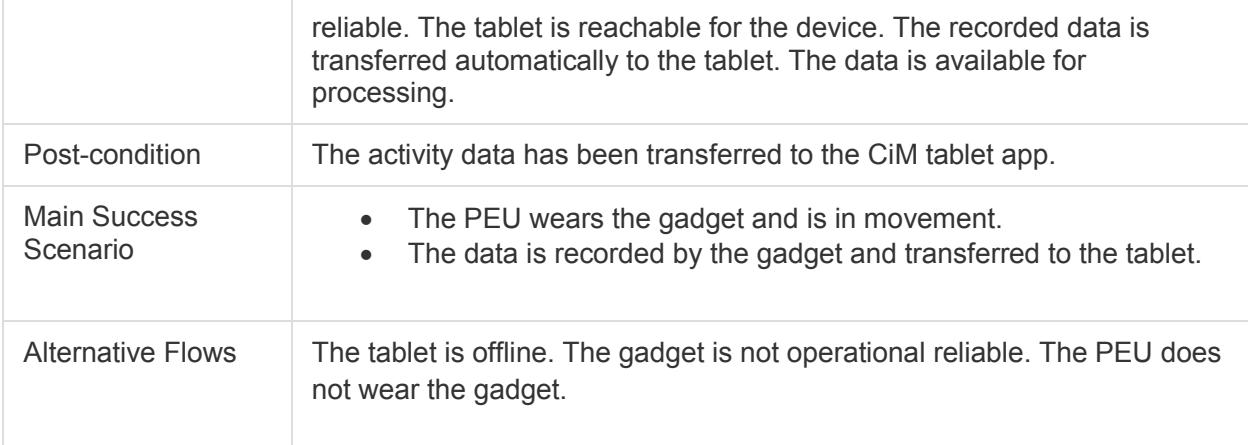

## *5.1.1.5 Show activity data recorded by the CiM wearable*

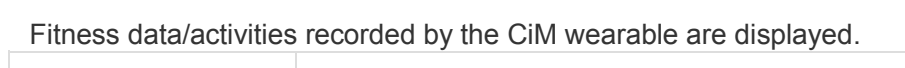

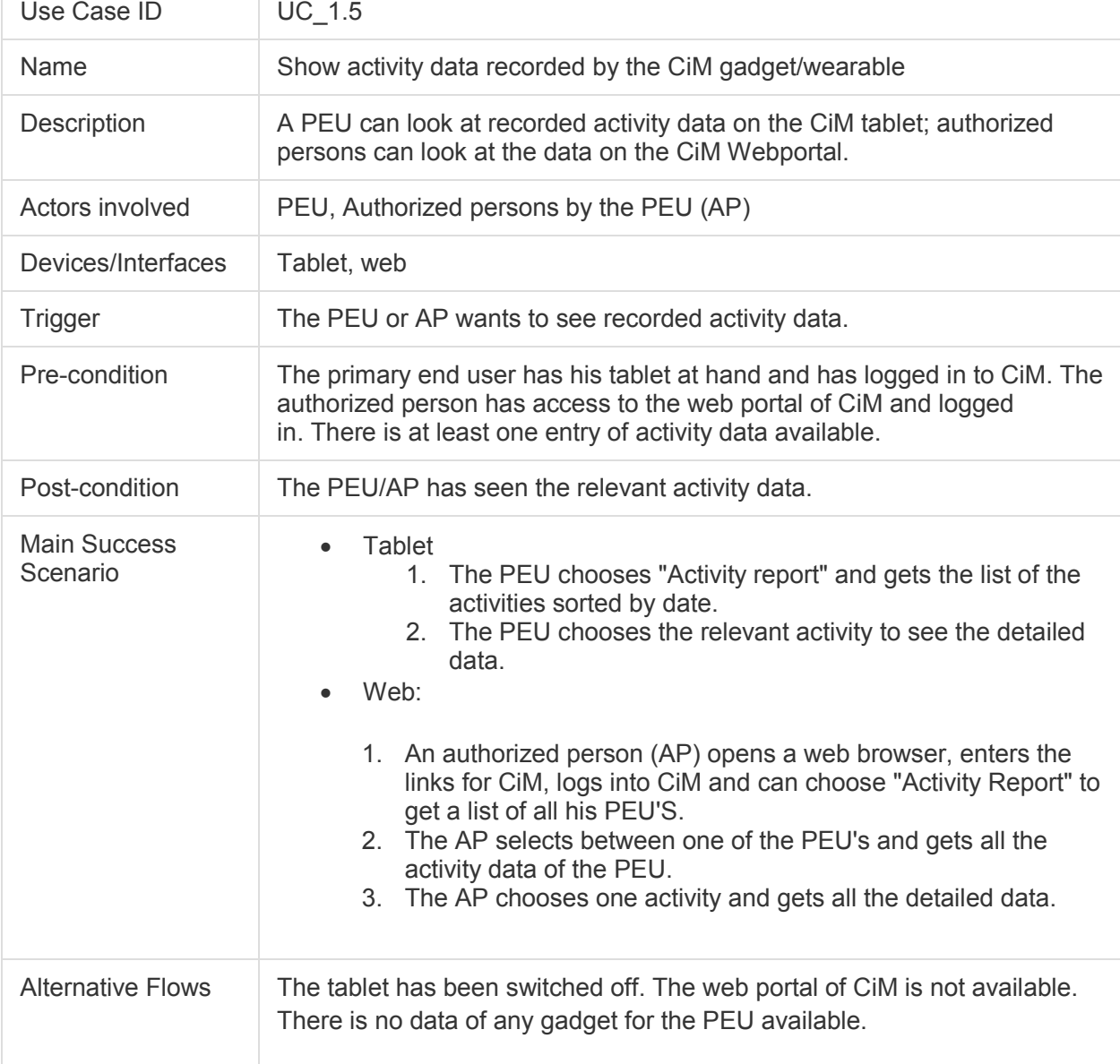

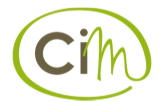

### *5.1.1.6 Edit activity data recorded by the CiM wearable*

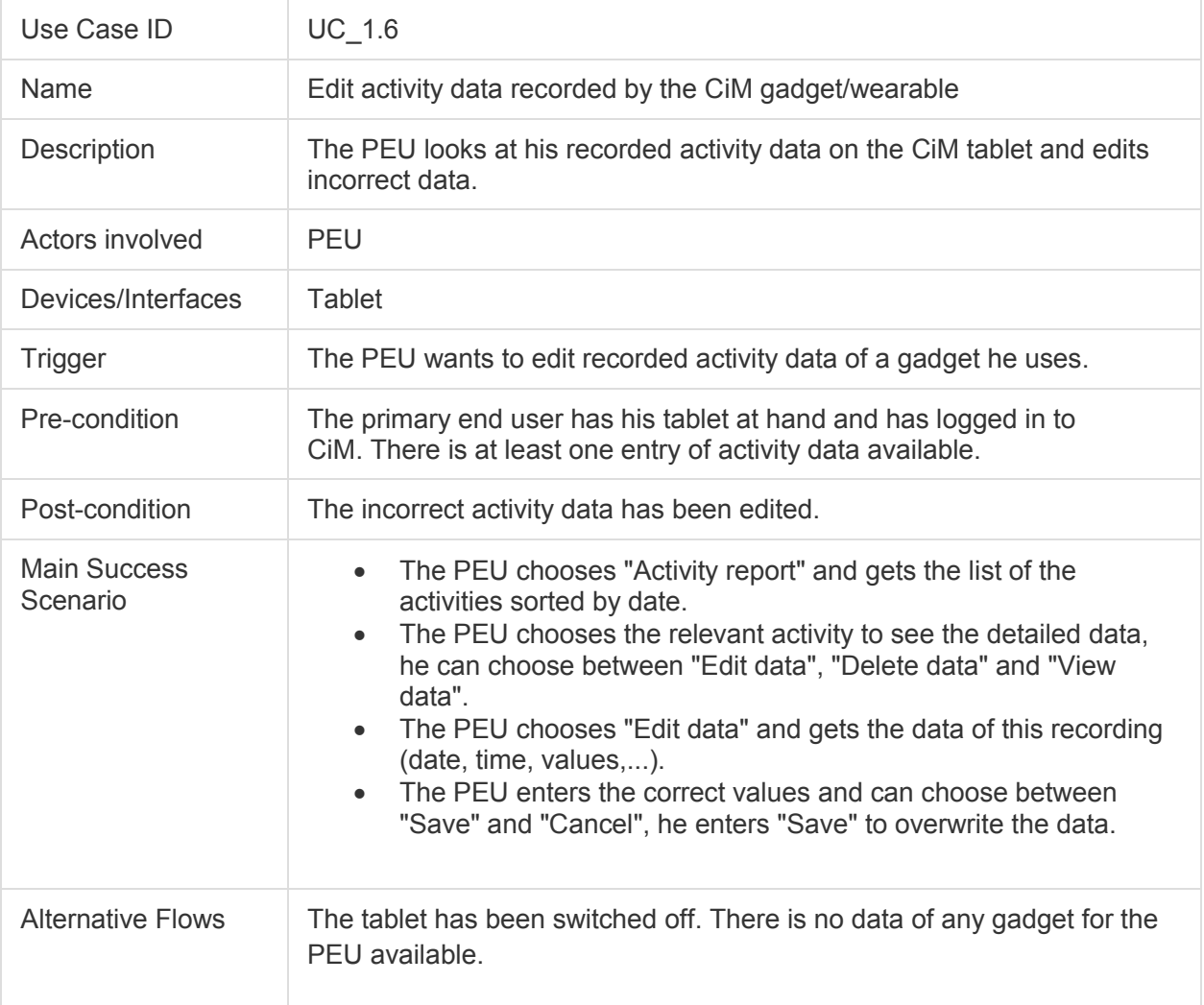

If activities are mapped incorrectly the end user can correct the activities.

## *5.1.1.7 Remove activity data recorded by the CiM wearable*

If activities are wrongly recorded by the CiM device these activities can be deleted by the primary end user.

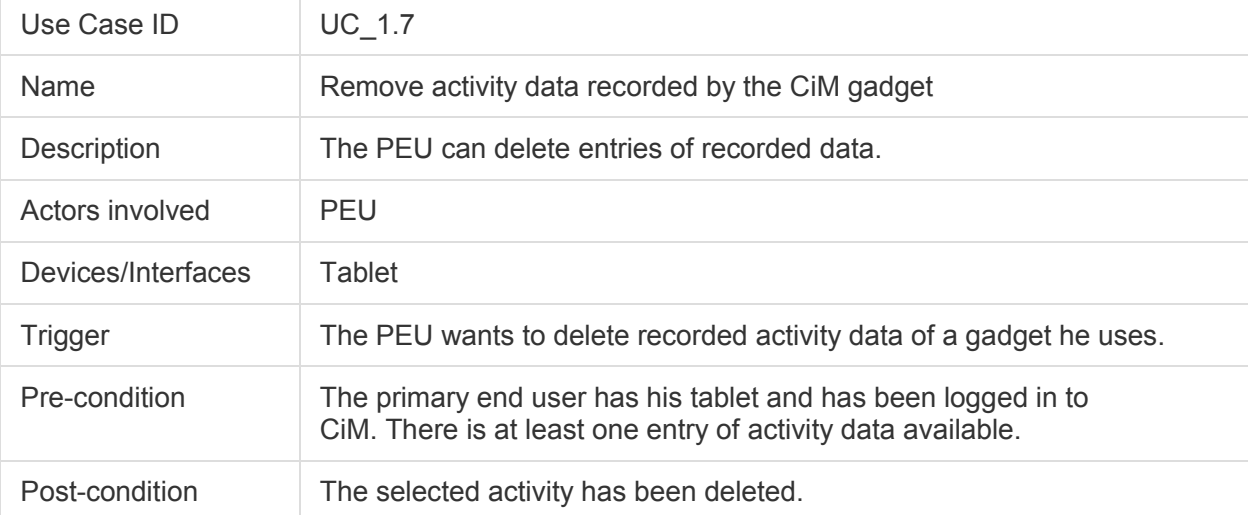

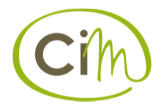

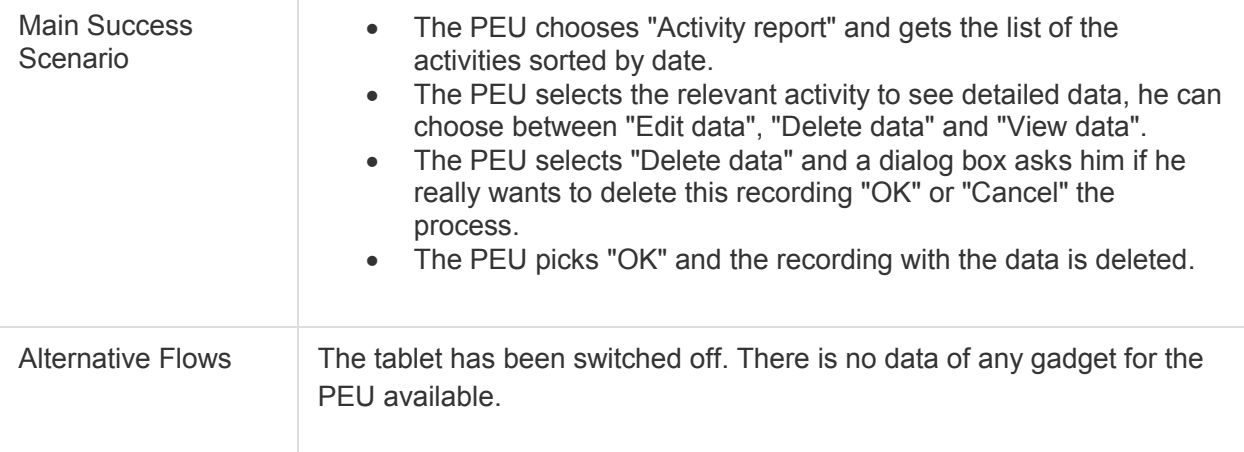

# 5.2 Cim Base Services

## **5.2.1 Motivation service**

## *5.2.1.1 Show acitivity data and exercises performed*

#### *5.2.1.1.1 Comparison with other days*

Acitivity data recorded with a wearable and exercises/trainings performed by a primary end user are shown and compared on a daily basis.

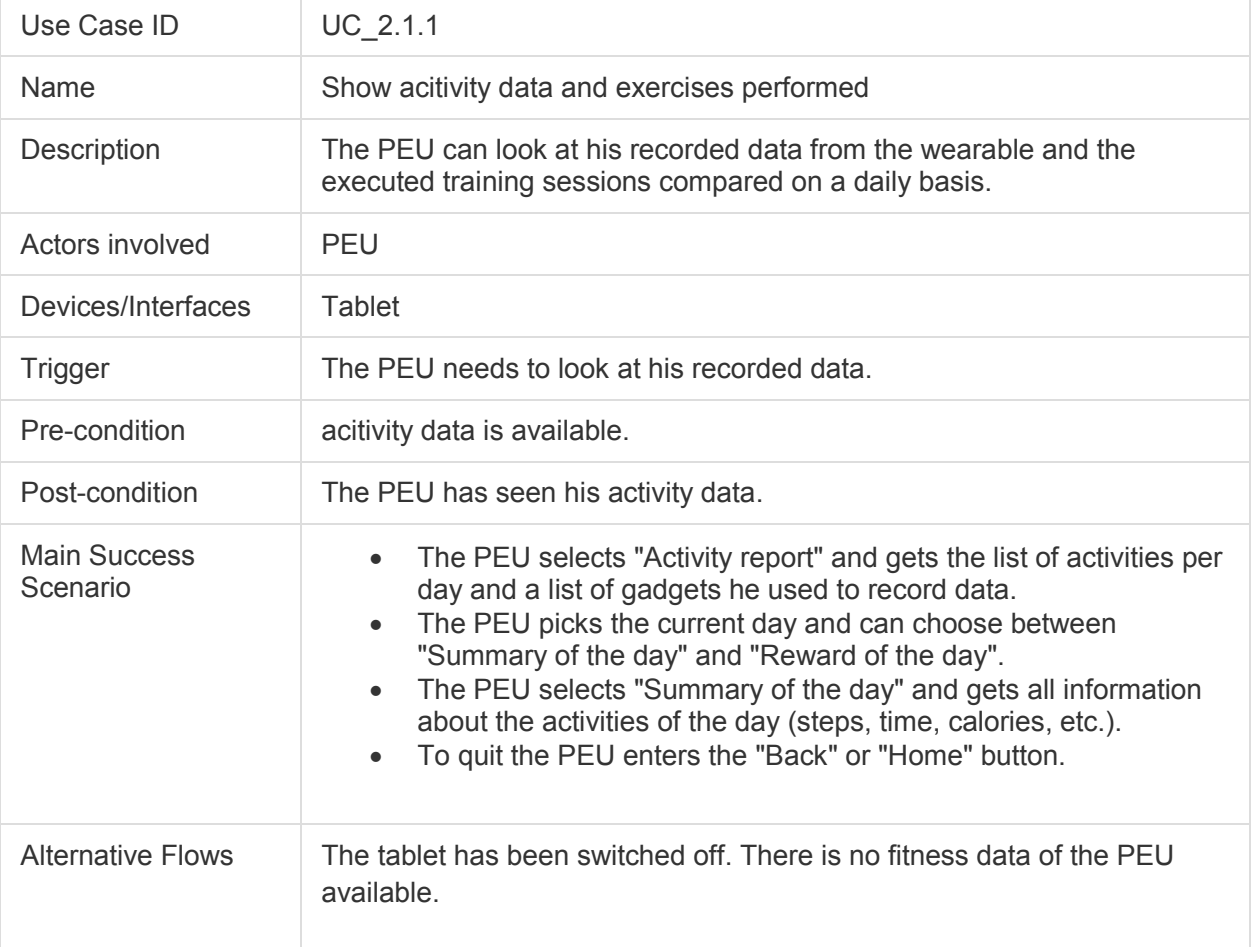

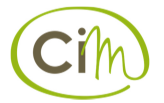

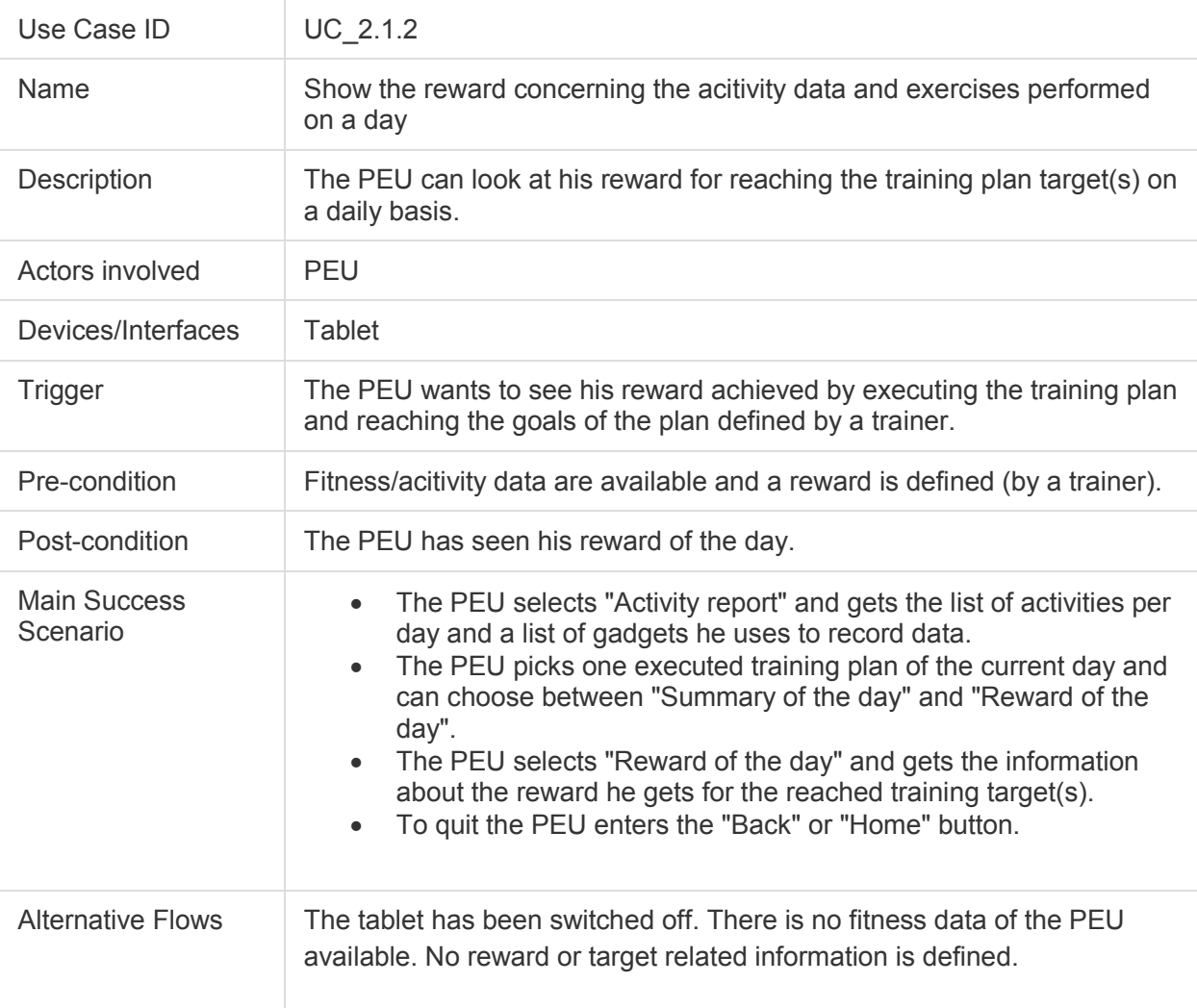

Primary end users get a reward if a pre-defined target (by a trainer) is reached.

#### *5.2.1.2 Create workout/training reminders*

For each primary end user workout/training reminders are automatically created when a training plan is assigned.

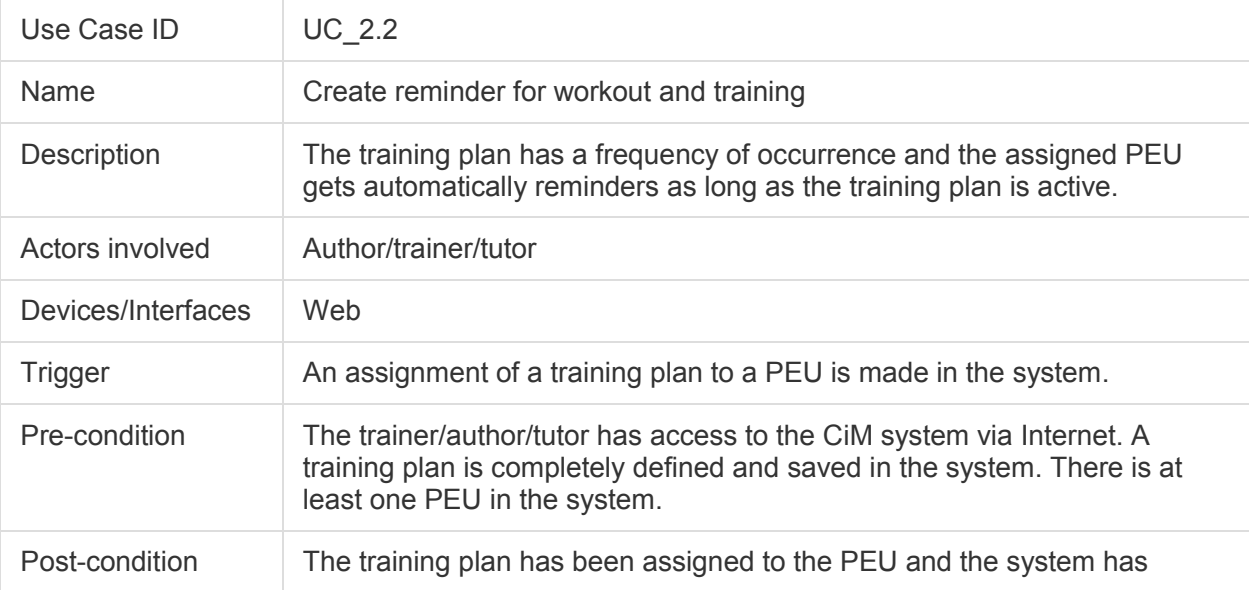

![](_page_13_Picture_0.jpeg)

![](_page_13_Picture_165.jpeg)

#### *5.2.1.3 Remind on workout/training*

When at 2 p.m. the work is not performed a reminder is displayed. Additionally if a volunteer, a family carer or a formal carer logs in to the tablet he/she is also reminded that the primary end user should perform his/her workout.

![](_page_13_Picture_166.jpeg)

![](_page_14_Picture_0.jpeg)

![](_page_14_Picture_116.jpeg)

## *5.2.1.4 Show daily tips*

Every day a tip of the day is shown on the tablet of the primary end user.

![](_page_14_Picture_117.jpeg)

## **5.2.2 Collaboration service**

#### *5.2.2.1 Enter standardized task*

A mentor defines standardized tasks based on ENP care guidelines or tasks standardized by HSa and ALDIA.

![](_page_14_Picture_118.jpeg)

![](_page_15_Picture_0.jpeg)

![](_page_15_Picture_147.jpeg)

#### *5.2.2.2 Edit standardized task*

The mentor can edit existing tasks.

![](_page_15_Picture_148.jpeg)

![](_page_16_Picture_0.jpeg)

## *5.2.2.3 Remove standardized task*

![](_page_16_Picture_142.jpeg)

The mentor can delete existing tasks for a primary end user.

## *5.2.2.4 View standardized task list*

Volunteers or family carers get an overview list where they can see which tasks they should perform.

![](_page_16_Picture_143.jpeg)

![](_page_17_Picture_0.jpeg)

![](_page_17_Picture_156.jpeg)

## *5.2.2.5 Perform standardized tasks*

Volunteers or family carers can check performed tasks.

![](_page_17_Picture_157.jpeg)

![](_page_18_Picture_0.jpeg)

![](_page_18_Picture_135.jpeg)

### *5.2.2.6 Send standardized note*

Volunteers, family carers and formal carers can exchange information using standardized (predefined) notes. E.g. a volunteer wants to inform a formal carer that the primary end-user was dizzy when being for a walk.

![](_page_18_Picture_136.jpeg)

## *5.2.2.7 Send free text note*

![](_page_19_Picture_0.jpeg)

In addition to standardized notes volunteers, family carers and formal carers have also the possibility to enter free text notes.

![](_page_19_Picture_143.jpeg)

#### *5.2.2.8 Receive standardized note*

Selected formal carers, family members or volunteers receive a standardized note.

![](_page_19_Picture_144.jpeg)

![](_page_20_Picture_0.jpeg)

![](_page_20_Picture_144.jpeg)

## *5.2.2.9 Receive free text note*

Selected formal carers, family members or volunteers receive a free text note.

![](_page_20_Picture_145.jpeg)

### *5.2.2.10 Respond to standardized note*

![](_page_21_Picture_0.jpeg)

Formal carers, family members or volunteers can respond to a standardized note with a standardized note or a free text note.

![](_page_21_Picture_139.jpeg)

#### *5.2.2.11 Respond to free text note*

Formal carers, family members or volunteers can respond to a standardized note with a standardized note or a free text note.

![](_page_21_Picture_140.jpeg)

![](_page_22_Picture_0.jpeg)

![](_page_22_Picture_148.jpeg)

#### *5.2.2.12 View notes*

Formal carers, family members or volunteers get an overview of notes associated with them.

![](_page_22_Picture_149.jpeg)

![](_page_23_Picture_0.jpeg)

![](_page_23_Picture_135.jpeg)

#### *5.2.2.13 Assign a standardized task*

The mentor can assign an existing task to a primary end user.

![](_page_23_Picture_136.jpeg)

## **5.2.3 Administration service**

#### *5.2.3.1 Add user*

An administrator can create a user (first name, last name, date of birth, address, sex, login, password – depending on the role attached relative, attached volunteer, attached formal carer, attached mentor etc.)

![](_page_23_Picture_137.jpeg)

![](_page_24_Picture_0.jpeg)

![](_page_24_Picture_152.jpeg)

## *5.2.3.2 Edit user*

#### An administrator can edit a user.

![](_page_24_Picture_153.jpeg)

![](_page_25_Picture_0.jpeg)

![](_page_25_Picture_127.jpeg)

#### *5.2.3.3 Remove user*

An administrator can remove a user.

![](_page_25_Picture_128.jpeg)

#### *5.2.3.4 Show users*

An administrator gets an overview of all users in the system. He/She can search for a user.

![](_page_25_Picture_129.jpeg)

![](_page_26_Picture_0.jpeg)

![](_page_26_Picture_143.jpeg)

## *5.2.3.5 Create role*

An administrator can create a role for users.

![](_page_26_Picture_144.jpeg)

## *5.2.3.6 Edit role*

An administrator can edit a user role.

Use Case ID UC\_6.6

![](_page_27_Picture_0.jpeg)

![](_page_27_Picture_145.jpeg)

## *5.2.3.7 Remove role*

An administrator can remove a user role.

![](_page_27_Picture_146.jpeg)

![](_page_28_Picture_0.jpeg)

![](_page_28_Picture_130.jpeg)

#### *5.2.3.8 Assign/attach role*

An administrator can assign a role to a user.

![](_page_28_Picture_131.jpeg)

## *5.2.3.9 Detach role*

An administrator can detach a role from a user.

![](_page_28_Picture_132.jpeg)

![](_page_29_Picture_0.jpeg)

![](_page_29_Picture_138.jpeg)

## *5.2.3.10 Sign in (tablet)*

Each carer accesses the tablet of the PEU to login.

![](_page_29_Picture_139.jpeg)

## *5.2.3.11 Sign in (web)*

Plattner, S., Sicher, C., Willner, V., Schneider, C., Rieser, R., Schaffer, W., Dunst, H., 2016, Use Cases Each carer accesses the web application of CiM to login.

![](_page_30_Picture_0.jpeg)

![](_page_30_Picture_124.jpeg)

## *5.2.3.12 Easy sign in*

The primary end user is logged in automatically when starting the tablet app.

![](_page_30_Picture_125.jpeg)

#### *5.2.3.13 Sign out - tablet*

![](_page_31_Picture_0.jpeg)

Formal carers, family members and volunteers can sign out by clicking on a logout button or by just clicking the on/off button.

![](_page_31_Picture_138.jpeg)

#### *5.2.3.14 Sign out - web*

Formal carers, family members and volunteers can sign out by clicking on a logout button - after a certain time a user will be automatically signed out.

![](_page_31_Picture_139.jpeg)

![](_page_32_Picture_0.jpeg)

#### *5.2.3.15 Assign formal carer to primary end user*

![](_page_32_Picture_144.jpeg)

An administrator can assign a formal carer to a primary end users

#### *5.2.3.16 Assign informal carer to primary end user*

An administrator can assign an informal carer to a primary end users

![](_page_32_Picture_145.jpeg)

![](_page_33_Picture_0.jpeg)

![](_page_33_Picture_156.jpeg)

## *5.2.3.17 Detatch carer from primary end user*

An administrator can unassign a carer from a primary end users

![](_page_33_Picture_157.jpeg)

![](_page_34_Picture_0.jpeg)

![](_page_34_Picture_137.jpeg)

#### *5.2.3.18 Create device*

An administrator can register a device with the system.

![](_page_34_Picture_138.jpeg)

## *5.2.3.19 Assign User to device*

An administrator can assign a tablet device to a primary end user

![](_page_34_Picture_139.jpeg)

![](_page_35_Picture_0.jpeg)

![](_page_35_Picture_141.jpeg)

#### *5.2.3.20 Remove Device*

An administrator can remove a tablet device from the system

![](_page_35_Picture_142.jpeg)

![](_page_36_Picture_0.jpeg)

![](_page_36_Picture_164.jpeg)

## *5.2.3.21 Assign different device to user*

An administrator can unassign a tablet device from a primary end user, or assign a different device

![](_page_36_Picture_165.jpeg)

![](_page_37_Picture_0.jpeg)

![](_page_37_Picture_131.jpeg)

## *5.2.3.22 Modify information of Device*

An administrator can edit the information of a tablet device stored in the system

![](_page_37_Picture_132.jpeg)

## *5.2.3.23 Register Wearable*

An administrator can register a wearable device with the system

![](_page_37_Picture_133.jpeg)

![](_page_38_Picture_0.jpeg)

![](_page_38_Picture_120.jpeg)

## *5.2.3.24 List devices*

An administrator lists all devices (tablets and wearables) in the system, including their status.

![](_page_38_Picture_121.jpeg)

#### *5.2.3.25 Create Organization*

An administrator wants to create a new organization.

![](_page_38_Picture_122.jpeg)

![](_page_39_Picture_0.jpeg)

![](_page_39_Picture_136.jpeg)

#### *5.2.3.26 Assign Users to Organization*

An administrator wants to assign users to a organization.

![](_page_39_Picture_137.jpeg)

## *5.2.3.27 Uassign Users from Organization*

An administrator wants to assign users to a organization.

![](_page_39_Picture_138.jpeg)

![](_page_40_Picture_0.jpeg)

![](_page_40_Picture_139.jpeg)

# 5.3 Community service

## *5.3.1.1 Assign primary end user to one volunteer*

In the web-portal the mentor selects a volunteer and assigns him/her to one or more primary end users.

![](_page_40_Picture_140.jpeg)

![](_page_41_Picture_0.jpeg)

![](_page_41_Picture_126.jpeg)

## *5.3.1.2 Unassign primary end user from volunteer*

In the web-portal the mentor selects a volunteer and unassigns a primary end user from him/her.

![](_page_41_Picture_127.jpeg)

## *5.3.1.3 Arrange meeting (formal carer)*

In the web-portal the formal carer can arrange a meeting between a primary end user and a volunteer.

![](_page_41_Picture_128.jpeg)

![](_page_42_Picture_0.jpeg)

![](_page_42_Picture_133.jpeg)

## *5.3.1.4 Arrange meeting (volunteer)*

In the web-portal or on the primary end user's tablet the volunteer can arrange a meeting between him/her and the primary end user.

![](_page_42_Picture_134.jpeg)

![](_page_43_Picture_0.jpeg)

![](_page_43_Picture_120.jpeg)

## *5.3.1.5 Meeting overview (formal carer)*

A formal carer logs in the web-portal and gets an overview of meetings arranged for his/her customers/volunteers.

![](_page_43_Picture_121.jpeg)

![](_page_44_Picture_0.jpeg)

![](_page_44_Picture_114.jpeg)

#### *5.3.1.6 Meeting overview (volunteer)*

A volunteer logs in to the web-portal or tablet of the primary end user and gets an overview of meetings arranged for him/her.

![](_page_44_Picture_115.jpeg)

## *5.3.1.7 Meeting overview (primary end user)*

The primary end user logs in the tablet and gets an overview of meetings arranged for him/her.

![](_page_44_Picture_116.jpeg)

![](_page_45_Picture_0.jpeg)

![](_page_45_Picture_129.jpeg)

## *5.3.1.8 Meeting summary*

Before the volunteer is leaving, the PEU he/she sums up activities performed with the PEU (activitiy report where activities can be selected) and gives a short impression on the current health status of the end user (smileys scale).

![](_page_45_Picture_130.jpeg)

![](_page_46_Picture_0.jpeg)

![](_page_46_Picture_126.jpeg)

#### *5.3.1.9 Create report (mentor)*

The mentor logs in to the web-portal and has a look at activities performed by his/her volunteers. The mentor additionally gets a ranking of the volunteers in his/her area.

![](_page_46_Picture_127.jpeg)

## *5.3.1.10 Create report (administrator)*

The administrator logs in to the web-portal and can have a look at activities performed by all volunteers. The administrator additionally gets a ranking of all volunteers of one organisation.

![](_page_46_Picture_128.jpeg)

![](_page_47_Picture_0.jpeg)

![](_page_47_Picture_132.jpeg)

## *5.3.1.11 Create report (volunteer)*

The volunteer logs in to the web-portal and can have a look at activities performed by him.

![](_page_47_Picture_133.jpeg)

![](_page_48_Picture_0.jpeg)

![](_page_48_Picture_121.jpeg)

#### *5.3.1.12 Summary reminder (volunteer)*

If a volunteer had a meeting, and did not create a summary for this meeting, an SMS is sent to remind him to create the summary.

![](_page_48_Picture_122.jpeg)

#### *5.3.1.13 Summary web (volunteer)*

![](_page_49_Picture_0.jpeg)

The volunteer got a SMS which reminds him to create a summary for the meeting which took place this day

![](_page_49_Picture_128.jpeg)

# 5.4 Education service

### *5.4.1.1 Create course and enter content*

An author creates a course and enters the course content.

![](_page_49_Picture_129.jpeg)

![](_page_50_Picture_0.jpeg)

![](_page_50_Picture_141.jpeg)

## *5.4.1.2 Edit course and content*

An author can edit a course and its content.

![](_page_50_Picture_142.jpeg)

![](_page_51_Picture_0.jpeg)

![](_page_51_Picture_135.jpeg)

#### *5.4.1.3 Delete course and content*

![](_page_51_Picture_136.jpeg)

![](_page_51_Picture_137.jpeg)

#### *5.4.1.4 Show courses overview*

A volunteer, a formal carer, a primary end user and a family carer gets an overview of its courses.

![](_page_52_Picture_0.jpeg)

![](_page_52_Picture_129.jpeg)

## *5.4.1.5 Choose course(s)*

CiM users can select a course they are interested in.

![](_page_52_Picture_130.jpeg)

![](_page_53_Picture_0.jpeg)

![](_page_53_Picture_132.jpeg)

#### *5.4.1.6 Study course, answer questionnaire and receive certificate*

A CiM user studies a course. At the end of this course he/she has to answer a questionnaire concerning the course topics. After answering xx % of the questions correctly the user receives a certificate.

![](_page_53_Picture_133.jpeg)

#### *5.4.1.7 Repeat questionnaire and receive certificate*

If for the first time the user was not able to answer xx % of the questions correctly he/she can repeat the test.

![](_page_53_Picture_134.jpeg)

![](_page_54_Picture_0.jpeg)

![](_page_54_Picture_135.jpeg)

#### *5.4.1.8 Save current course status*

A user has the possibility to interrupt a course session. The current status of the course is saved and later (e.g. after two days) the course can be continued.

![](_page_54_Picture_136.jpeg)

![](_page_55_Picture_0.jpeg)

![](_page_55_Picture_132.jpeg)

#### *5.4.1.9 Continue course*

After some time an interrupted course can be continued.

![](_page_55_Picture_133.jpeg)

#### *5.4.1.10 Look up course content again after finishing course*

If a course is already finished and the user is again interested in the course content he/she can look up the course content again.

![](_page_55_Picture_134.jpeg)

![](_page_56_Picture_0.jpeg)

![](_page_56_Picture_138.jpeg)

## *5.4.1.11 Create quiz*

An author can create a quiz based on the content of a course.

![](_page_56_Picture_139.jpeg)

![](_page_57_Picture_0.jpeg)

![](_page_57_Picture_127.jpeg)

## *5.4.1.12 Edit quiz*

An author can edit a quiz.

![](_page_57_Picture_128.jpeg)

#### *5.4.1.13 Remove quiz*

An author can remove a quiz.

An author can remove a quiz.

![](_page_57_Picture_129.jpeg)

![](_page_58_Picture_0.jpeg)

![](_page_58_Picture_144.jpeg)

## *5.4.1.14 Execute quiz*

A CiM user can do a quiz for a certain topic he/she has attended a course.

![](_page_58_Picture_145.jpeg)

![](_page_59_Picture_0.jpeg)

![](_page_59_Picture_131.jpeg)

#### *5.4.1.15 Online questionnaires for evaluation purposes*

Following formats for answers and questions should be available:

- Rating scales (3-7 response categories)
- Combination of images and rating scales
- Options single choice
- Multiple answers
- Supplements with numbers or text
- Illustration of questions with images
- Filter questions
- Open questions
- 10 point scale

![](_page_59_Picture_132.jpeg)

# 5.5 Meta Services

## **5.5.1 System monitoring**

Use Case ID UC\_7.2.1.1

![](_page_60_Picture_0.jpeg)

![](_page_60_Picture_117.jpeg)

## **5.5.2 Logging**

## *5.5.2.1 Crash reporting*

![](_page_60_Picture_118.jpeg)

![](_page_61_Picture_0.jpeg)

![](_page_61_Picture_119.jpeg)

Ilogs will define and describe the use cases in detail

### *5.5.2.2 Interaction-Logging: Registration of user interaction*

![](_page_61_Picture_120.jpeg)

## *5.5.2.3 Interaction-Logging: Recording of User Interaction*

![](_page_61_Picture_121.jpeg)

![](_page_62_Picture_0.jpeg)

![](_page_62_Picture_88.jpeg)

## *5.5.2.4 Interaction-Logging: Interaction data transmission*

![](_page_62_Picture_89.jpeg)

## *5.5.2.5 Interaction-Logging: Data analyzation – filtering functions*

![](_page_62_Picture_90.jpeg)

![](_page_63_Picture_0.jpeg)

![](_page_63_Picture_119.jpeg)

## *5.5.2.6 Interaction-Logging: Data analyzation – filtering roles*

![](_page_63_Picture_120.jpeg)

![](_page_64_Picture_0.jpeg)

![](_page_64_Picture_111.jpeg)

![](_page_64_Picture_112.jpeg)

## *5.5.2.8 Interaction-Logging: Data analyzation – filtering by gender*

![](_page_64_Picture_113.jpeg)

![](_page_65_Picture_0.jpeg)

![](_page_65_Picture_120.jpeg)

## *5.5.2.9 Interaction-Logging: Data analyzation – filtering by used devices*

![](_page_65_Picture_121.jpeg)

## *5.5.2.10 Interaction-Logging: Data analyzation – filtering fitness levels*

![](_page_66_Picture_0.jpeg)

![](_page_66_Picture_119.jpeg)

## *5.5.2.11 Interaction-Logging: Data analyzation – filtering by organization*

![](_page_66_Picture_120.jpeg)

![](_page_67_Picture_0.jpeg)

![](_page_67_Picture_103.jpeg)

## *5.5.2.12 Interaction-Logging: Data analyzation – usage over time*

![](_page_67_Picture_104.jpeg)

## *5.5.2.13 Interaction-Logging: Data analyzation – workflows*

![](_page_67_Picture_105.jpeg)

![](_page_68_Picture_0.jpeg)

![](_page_68_Picture_60.jpeg)